**Capture Menu**

Pressing the Menu button while in Capture Mode provides access to the following menu items.

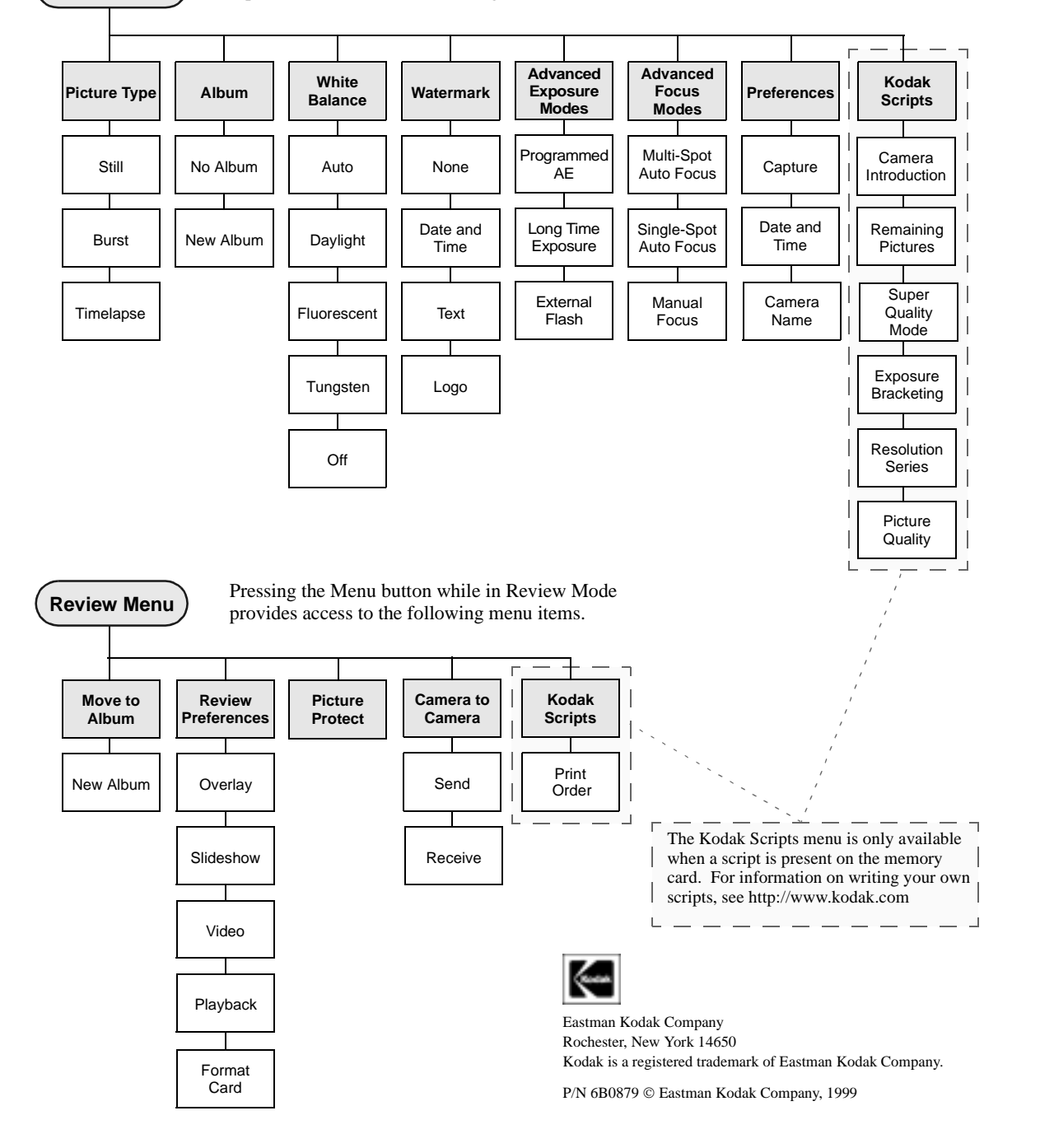

# **KODAK DC265 Zoom Digital Camera**

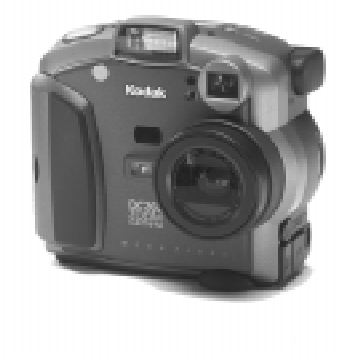

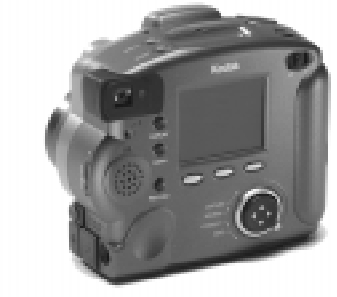

# **Quick Start & Tips**

#### **Quick Start to Taking Pictures**

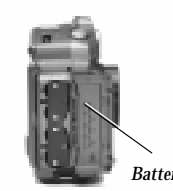

So you can begin taking pictures right away, alkaline batteries are included with your camera.

1. Install the alkaline batteries.

- 2. Set the mode dial to Capture. *Battery door*
- *Shutter button*
- 3. Press the Power button.

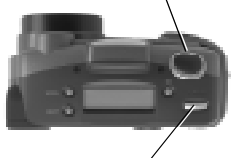

*Power button*

- When the green ready light stops flashing, your camera is ready.
- 4. Frame your subject in the Viewfinder.
- 5. Press the Shutter button half way down, to pre-focus.
- 6. Press the Shutter button all the way down, to take a picture.

Your picture is displayed for a few seconds on the color LCD.

### **Reviewing the Pictures You've Taken**

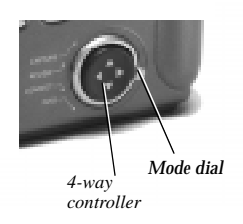

1. Set the Mode dial to Review.

The last picture taken is displayed.

2. Press  $\langle \rangle$  on the 4-way controller to scroll through your pictures.

*Remember to set the Mode dial back to Capture to take more pictures.*

#### **Camera Status Display**

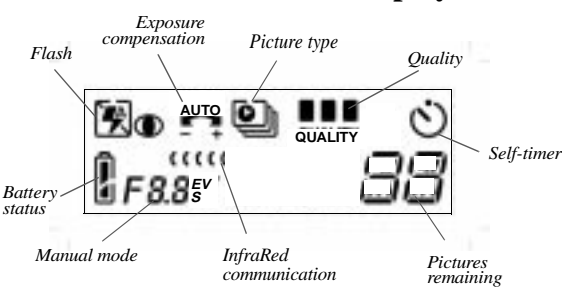

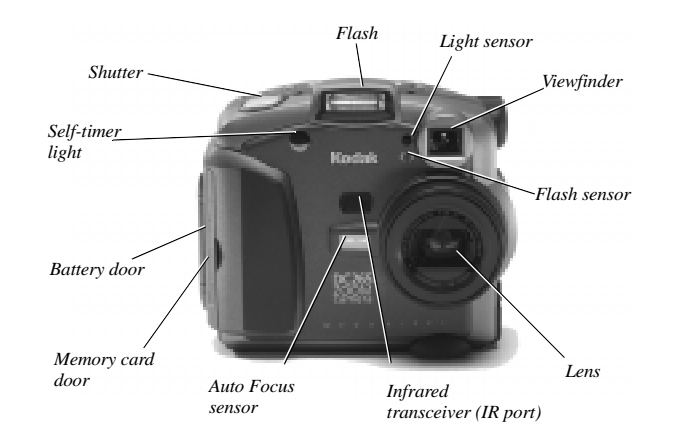

#### **Camera Top**

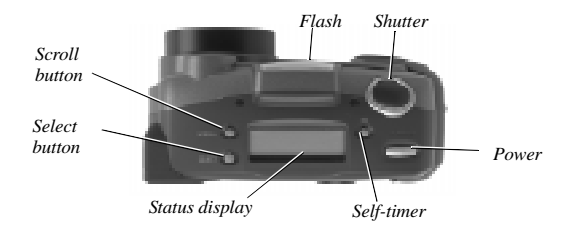

#### **Camera Back**

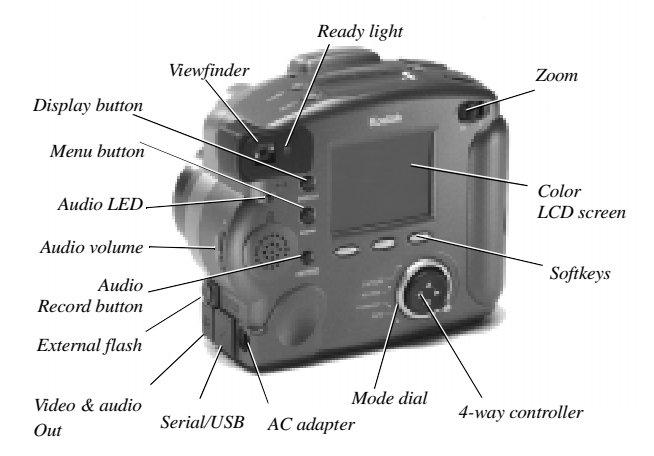

### **General Camera Tips**

- $\checkmark$  To turn the camera off, press and hold the power button for at least 1 full second. This prevents turning the camera off accidentally.
- $\vee$  Why two sets of batteries in the box? The alkaline set is a "starter set" to get you using your camera right out of the box. The NiMH set of rechargeable batteries need to be charged before first use. These provide superior overall performance for general picture-taking.
- $\vee$  Whenever possible, attach your camera to the AC adapter to conserve battery power.
- $\vee$  When you do not need to view the color LCD, it should remain off to prolong battery life.

#### **Software Tips**

The following software is provided with your camera:

- ✔ **KODAK DC265 Camera Properties Software**—allows you to set up your digital camera through a graphical interface on your computer.
- ✔ **KODAK DC265 Camera Mounter Software**—allows disklike access to your pictures. Your camera appears as a disk drive on your computer. You can drag and drop original camera pictures to and from your camera and retain key camera information stored in the pictures. Also you can view your pictures by name, date, or as thumbnails.
- ✔ **KODAK DC265 Digital Access Software (TWAIN Acquire) for WINDOWS and KODAK DC265 Digital Access Software (Plug-In Acquire) for MACINTOSH** allows you to import pictures into many popular applications. You can then save them to your computer from within this application. Embedded camera and scene properties are not maintained by most applications using this method.
- ✔ **KODAK Picture Easy Software**—provides a basic, digitalimaging program to view, store, organize, print, and share your pictures. It is also fully optimized for use with a card reader.
- ✔ **ADOBE PHOTODELUXE Software**—provides you with a fast and easy way to customize and enhance pictures, create professional documents, and share them with colleagues, family, and friends.
- ✔ **ADOBE PAGEMILL**—provides an easy way to create and manage pages for the Web.
- ✔ **DIGITA Desktop Acquire Software**—allows you to import pictures directly from your camera to your MACINTOSH computer. You would use a USB or serial connection and import into PHOTOSHOP or PHOTODELUXE. For more information see the on-line documentation or http:// www.flashpnt.com.

## **Camera Front**